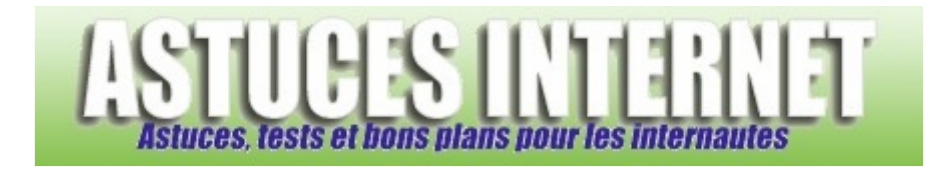

## Tutorial : Les commandes BotServ (IRC)

*Publié par Sebastien le 08/11/2004* 

Ci-dessous un article sur les commandes BotServ utilisées sur IRC.

Vous pourrez, avec ces commandes, ajouter un Bot sur votre chan et le paramétrer.

Dans cet article, vous trouverez les commandes pour utiliser BotServ, ce qui vous permettra de rajouter un BOT sur votre chan IRC. Selon le réseau IRC, vous devrez peut-être remplir certaines conditions (ancienneté, présence, etc) pour pouvoir avoir un BOT sur votre chan.

Vous pouvez ajouter un BOT sur votre chan si ce dernier est enregistré avec ChanServ.

Les lignes de commandes sont en orange. Le texte en rouge est à remplacer par l'information demandée. Le texte en bleu indique qu'il faut choisir parmi une option : Les options sont indiquées entre {}.

## **Pour ajouter un BOT :**

Choisissez un nom de bot dans la liste de BOT disponible : /msg BotServ BOTLIST

Une fois le nom choisi, tapez :

/msg BotServ ASSIGN #channel nick Remplacez *channel* par le nom de votre chan, et *nick* par le nom d'un bot disponible dans la liste.

## **Les options de BotServ :**

**SET** : Permet de configurer le bot et la façon dont il va agir sur votre chan.

## /msg BotServ SET #channel option paramètres

Les options disponibles :

**DONTKICKOPS** : Pour protéger les ops des kicks du bot. /msg BotServ SET #channel DONTKICKOPS {ON|OFF}

**DONTKICKVOICES** : Pour protéger les voices des kicks du bot. /msg BotServ SET #channel DONTKICKVOICES {ON|OFF}

**FANTASY** : Active les commandes fantaisistes du type !op, !deop, !voice, !devoice, !kick, !kb, !unban !seen /msg BotServ SET #channel FANTASY {ON|OFF}

*URL d'origine : https://www.astucesinternet.com/modules/news/article.php?storyid=44 Page 1 sur 2*

**GREET** : Active ou désactive le mode message d'accueil d'un chan. Quand elle est active, cette option fait afficher au bot le message d'accueil de chaque utilisateur qui a un accès suffisant au chan. /msg BotServ SET #channel GREET {ON|OFF}

**SYMBIOSIS** : Quand elle est active, cette option fait faire au bot tout ce qui est normalement effectué par ChanServ sur les chans, tels que les MODEs, les KICKs, et même le message d'entrée. /msg BotServ SET #channel SYMBIOSIS {ON|OFF}

**BADWORDS** : Gère la liste des mots interdits. /msg BotServ HELP BADWORDS

**KICK** : Permet de configurer les éléments qui provoqueront un kick par le bot. /msg BotServ KICK #channel option parametres

Les options de kick : /msg BotServ HELP KICK options

Remplacez *options* par :

BOLDS : Détermine si le bot kicke les caractères gras. BADWORDS : Détermine si le bot kicke les mots interdits. CAPS : Détermine si le bot kicke les majuscules. COLORS : Détermine si le bot kicke les couleurs. FLOOD : Détermine si le bot kicke les utilisateurs qui floodent. REPEAT : Détermine si le bot kicke les répétitions. REVERSES : Détermine si le bot kicke les reverses. UNDERLINES : Détermine si le bot kicke les caractères soulignés.

**INFO** : Donne des informations sur le bot. Si le paramètre est chan, vous pourrez voir quels sont les kickers utilisés par le bot sur ce chan, si le paramétre est un nom de bot, vous aurez des informations sur le bot. /msg BotServ INFO {chan | nick}

**SAY** : Fait dire au bot le texte donné sur le chan donné. /msg BotServ SAY #channel texte Remplacez *channel* par votre chan, et *texte* par la phrase que votre bot doit dire.

**ACT**: Fait faire au bot l'équivalent d'une commande "/me" sur le chan avec le texte donné. /msg BotServ ACT #channel texte Remplacez *channel* par votre chan, et *texte* par la phrase que votre bot doit dire.

**UNASSIGN** : Fait partir le bot de votre chan. La configuration du bot est conservée. /msg BOTSERV UNASSIGN #channel

*URL d'origine : https://www.astucesinternet.com/modules/news/article.php?storyid=44 Page 2 sur 2*